# Outlook.com cheat sheet

## Compose

Before using these shortcuts, go to Settings > Keyboard shortcuts and check that keyboard shortcuts are enabled and set to Outlook.com mode. If you're familiar with other email services' keyboard shortcuts like Gmail or Yahoo! Mail, you can switch to those modes from here.

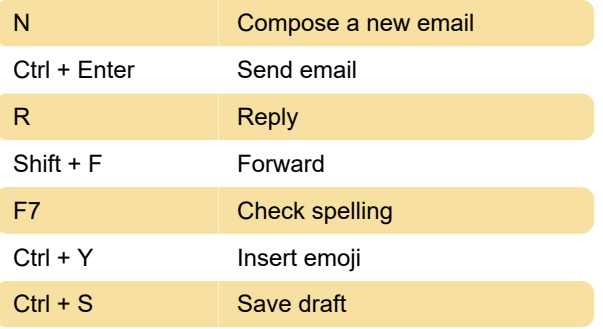

#### S + A Select all emails S + N Deselect all email Ctrl + . Move down list Ctrl +, Move up list M Refresh

Last modification: 11/11/2019 8:10:19 PM

More information: [defkey.com/outlook-com](https://defkey.com/outlook-com-shortcuts)[shortcuts](https://defkey.com/outlook-com-shortcuts)

[Customize this PDF...](https://defkey.com/outlook-com-shortcuts?pdfOptions=true)

# Reading emails

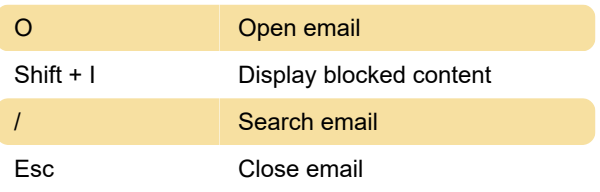

#### Jumping

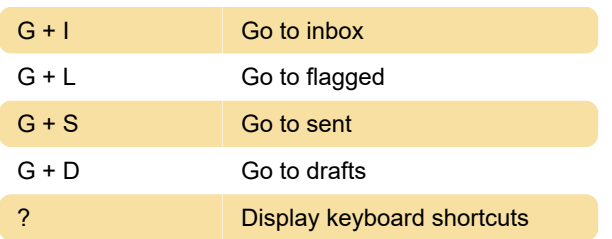

### Actions

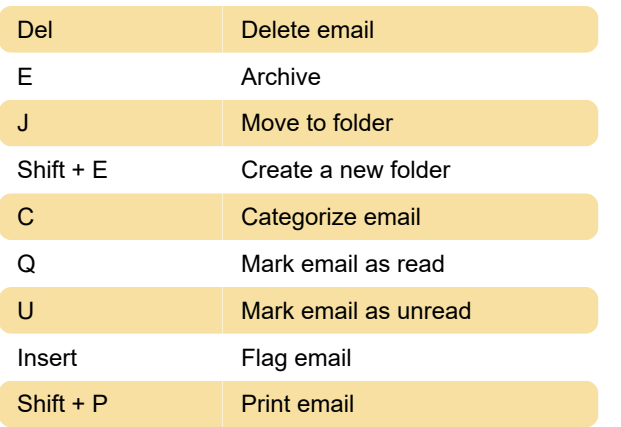

## Navitation & selections